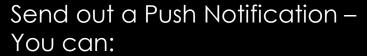

- Select a specific grade
- All Parents or just one
- A specific teacher

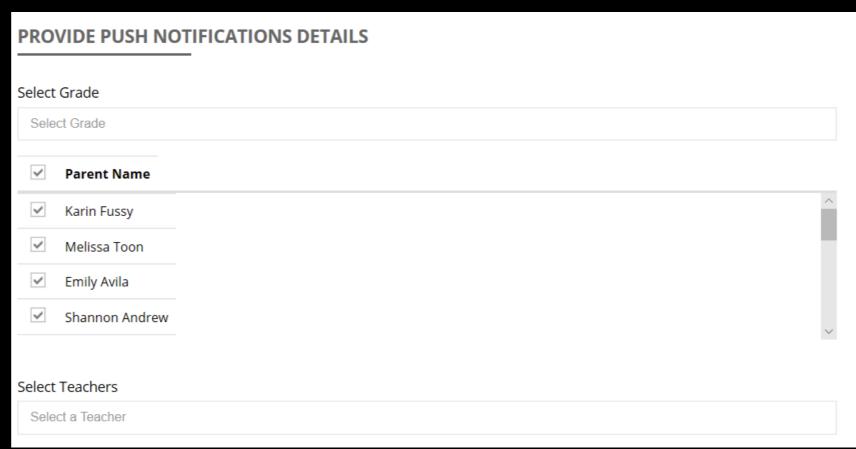

## Type in a heading for the Push Note

Describe your Event

Click the Blue + To add a specific Push

Click the Calendar for a date then Time

Click
Send Note.
It will send it for you
at the designated
time

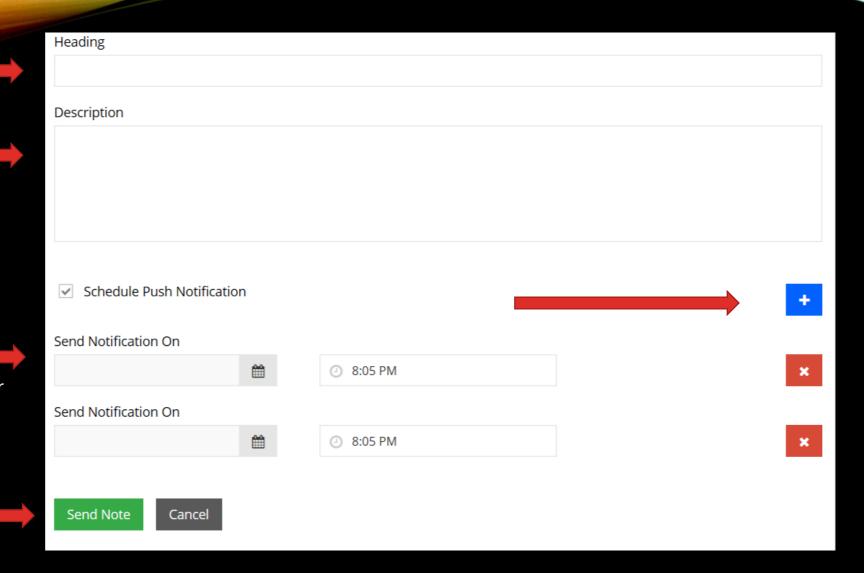